# **Bevægelse på cykel**

# **- og numerisk differentiation**

En af de mest oplagte anvendelser af differentialregning er i fysik til illustration af begreber som *sted*, *hastighed* og *acceleration*. En mulighed er at filme et par elever, som hver for sig cykler langs en vandret lineær bane. Det kan sættes op som en konkurrence, hvor det gælder om at komme hurtigst muligt frem. Hvad har elevens hastighed været i starten af bevægelsen eller på et senere tidspunkt? Vælger man at gå skridtet videre, kan man endda analysere accelerationen i bevægelsen.

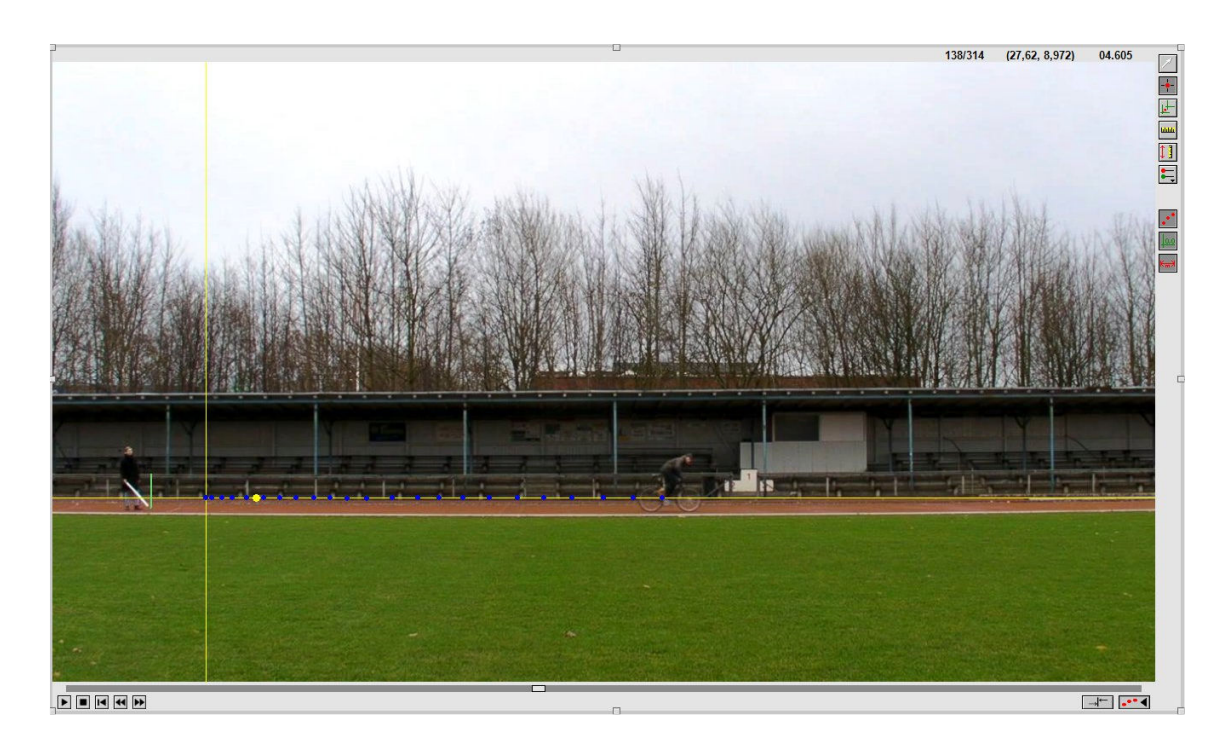

Forsøget kræver, at man kan optage bevægelsen på video, og at man har software til rådighed til at analysere filmen. Et godt program hertil er *Logger Pro*. I det følgende antages det at læseren har dette program til rådighed, foruden regnearket Microsoft *Excel*. Er det ikke tilfældet har læseren måske adgang til lignende programmer?

# **Forberedelse og udførelse af forsøg:**

- 1. Apparatur: Anskaf et videokamera, et stativ, en meterstok og en cykel.
- 2. Sørg for at personen cykler fra venstre mod højre, set fra videokameraets synspunkt.
- 3. Kameraet rettes *vinkelret* på banen samt indstilles *vandret*, så filmens billedplan er parallel med det lodrette plan, hvori den virkelige bevægelse med cyklen foregår! En almindelig framerate på 24 f/s eller 30 f/s er passende.
- 4. Anbring en meterstok i det lodrette plan, som bevægelsen foregår i, gerne tæt ved hvor cyklisten starter bevægelsen. Det skal bruges til at fastsætte *skaleringsfaktoren*, så man ved, hvor meget 1 meter i virkeligheden svarer til i billedet!

# **Bearbejdning i Logger Pro efter filmen er optaget:**

- 5. Opret en ny mappe, hvori video-filen anbringes.
- 6. Åbn Logger Pro og gem straks filen i samme mappe som video-filen.
- 7. Indsæt videoen i Logger Pro via menuen *Indsæt > Film…*
- 8. Marker video-vinduet i Logger Pro og vælg menuen *Indstillinger > Filmindstillinger*. Anbring et 5-tal i nedenstående felt, så vi kun benytter hver 5. frame:

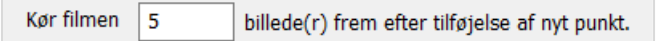

9. Klik på *Aktiver/deaktiver videoanalyse* nede i højre hjørne af video-vinduet. Derved fremkommer nye videoværktøjer i højre side af video-vinduet, som vist på figuren.

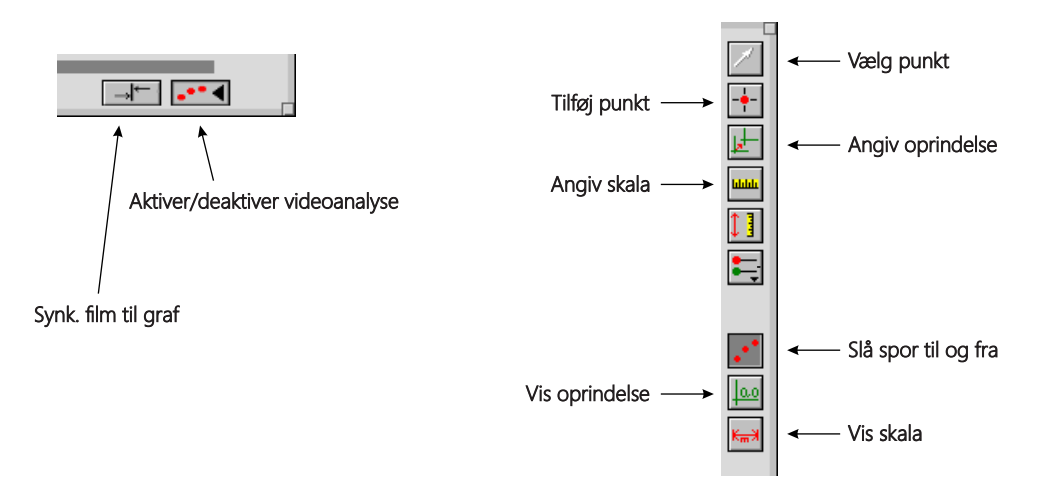

10. Kig filmen igennem via Play-knappen. Læg mærke til der, hvor cyklen sætter i gang. Spol tilbage og find lige præcis den frame, hvor cyklen sætter i gang. Klik herefter på knappen *Synk. film til graf* (se figur). I den fremkomne boks sættes graftiden til 0:

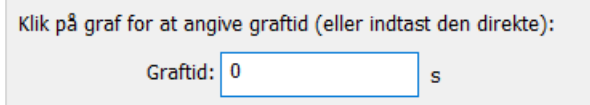

 Det har som konsekvens, at tiden internt i Logger Pro vil blive sat til 0 i det øjeblik, hvor cyklen sætter i gang.

- 11. Vælg værktøjet *Angiv oprindelse* og venstreklik i centrum af det forreste hjul. Derved vil centrum af hjulet koordinatsystemets begyndelsespunkt (origo). NB! Hvis du har filmet bevægelsen fra højre mod venstre, kan du dreje *x*-aksen mod venstre ved at trække den gule plet på aksen rundt!
- 12. Vælg værktøjet *Angiv skala* og træk en lille grøn linje ud langs med meterstokken i videoen, så Logger pro ved, hvor meget 1 meter i virkeligheden svarer til i videoen.
- 13. Du skal nu til at afsætte punkter: Vælg værktøjet *Tilføj punkt* og klik i det forreste hjuls centrum. Derved er der blevet afsat et punkt og filmen er spolet 5 frames frem (se punkt 8). Afsæt et nyt punkt, der hvor forhjulets centrum nu er og så fremdeles. Bemærk, at visningen af både punkter og koordinatsystem kan slås til/fra (se figur). Skulle du komme til at afsætte et punkt forkert, kan du bruge **Ctrl+Z** til at fortryde handlingen. Når du er færdig, kan du klikke på pileværktøjet *Vælg punkt*, så du ikke kommer til at blive ved med at afsætte punkter.

#### **Analyse af data og grafer:**

- 14. Efter punkterne er afsat, vil der automatisk være genereret fem kolonner med data i Logger Pro: Tid, X, Y, Vx, Vy med enhederne henholdsvis s, m, m, m/s og m/s. Da der er tale om en vandret og dermed 1-dimensional bevægelse kan man se bort fra kolonnerne Y og Vy. Man kan dog lige kontrollere, om værdierne i kolonnen Y er konstante og omtrent 0 i Vy, op til usikkerheder. Vi skal altså kun benytte de tre kolonner Tid (s), X (m) og Vx (m/s).
- 15. Der er også automatisk blevet fremstillet en graf af både X og Y som funktion af tiden. Venstreklik på aksebetegnelsen på 2. aksen og vælg *Mere...*. Fjern fluebenet ud for Y(m), så kun *x*-koordinaterne afbildes som funktion af tiden.
- 16. Lav en ny graf via menuen *Indsæt > Graf*. Sørg for, at hastigheden Vx bliver afbildet som funktion af tiden. Hvis man vil have ændret symbolernes farve og udseende, kan man gøre det i en boks, der fremkommer, når man dobbeltklikker i titlen af den kolonne, som indeholder de pågældende datapunkterne (se grønne pile). Hvis hvert punkt ikke vises ordentligt, så kan sørge for at det sker ved at sikre sig, at der ud for radioknappen *Vis hvert* står 1 (se røde pil).

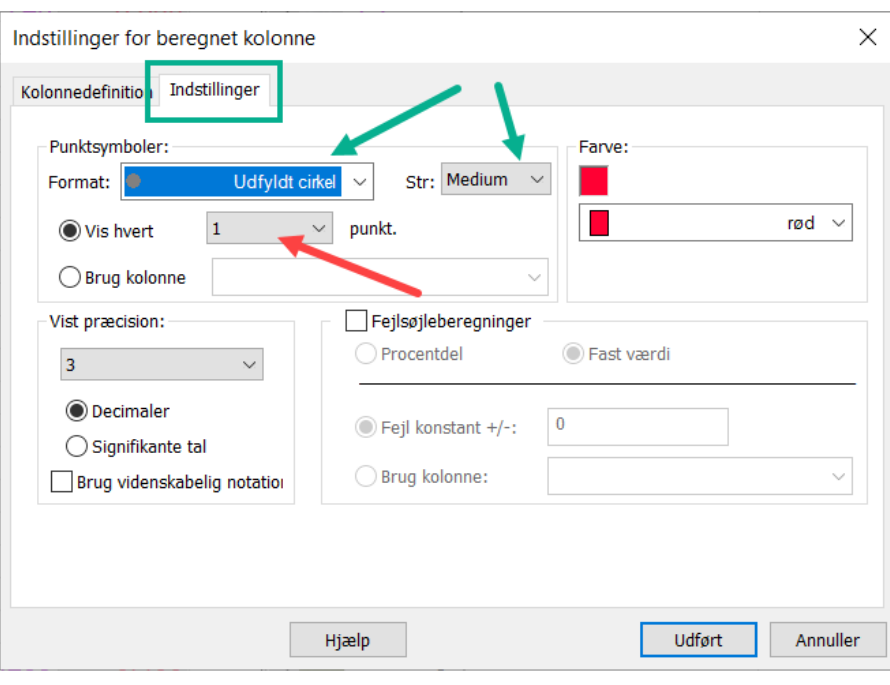

## **Øvelse C1**

Beskriv sted-grafen og hastigheds-grafen for hver af eleverne med ord:

- a) Hvornår i bevægelsen var hastigheden størst og mindst? Beskriv bevægelsen.
- b) Benyt hastigheds-grafen til at vurdere hvornår i bevægelsen accelerationen er lav og høj. Er der passager i bevægelsen, hvor accelerationen er omtrent konstant? *Hjælp*: Husk at øjebliksaccelerationen er øjeblikshastigheden differentieret, så man skal have fat i tangenthældningerne til hastighedsgrafen ...

NB! Bemærk at Logger Pro har et tangentværktøj, som kan bruges både for sted-grafen og for hastighedsgrafen: Marker grafen og benyt menuen *Analyser > Tangent*.

Man kan godt få Logger Pro til at udregne en kolonne med accelerationerne, men værdierne viser sig ikke at være særligt pålidelige, medmindre  $\Delta t$  er meget lille *og* usikkerhederne på målingerne er små. Dette er ikke så tit opfyldt. Afsnittet med numerisk differentiation nedenfor kan være med til at kaste lys over denne problematik. Vi vil se på, hvordan Logger Pro overhovedet er i stand til at beregne en kolonne med hastigheder.

## **Numerisk differentiation**

Hvis stedfunktionen *x*(*t*) er differentiabel i punktet *t*<sub>0</sub>, så fås *hastigheden* til tidspunktet  $t_0$  som bekendt som differentialkvotienten af stedfunktionen i  $t_0$ . Differentialkvotienten er grænseværdien af differenskvotienterne:

(C1) 
$$
\frac{\Delta x}{h} = \frac{x(t_0 + h) - x(t_0)}{h} \rightarrow x'(t_0) \text{ for } h \rightarrow 0
$$

Geometrisk betragtet er hastigheden i  $t_0$  lig med hældningen af *tangenten* til grafen i punktet  $P_0(t_0, x(t_0))$ , mens differenskvotienten er hældningen af *sekanten* gennem punkterne  $P_0$  og  $P_1$  vist på figuren på næste side.

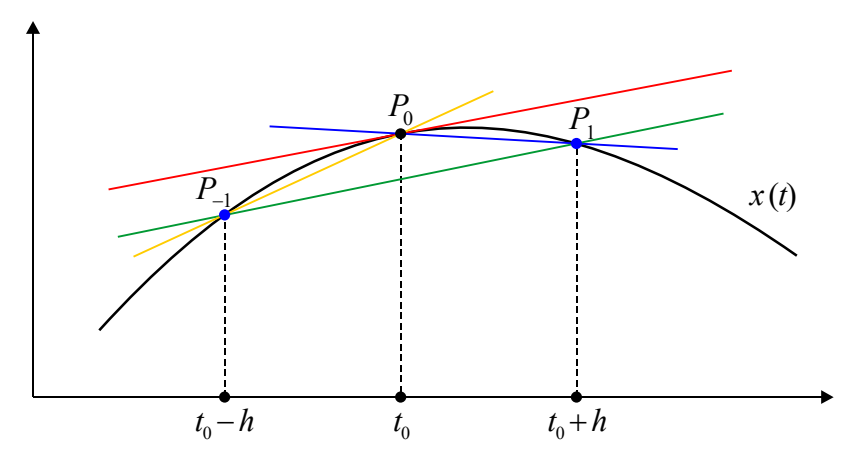

På figuren er også indtegnet punktet  $P_{-1}$ , som har 1. koordinat  $t_0 - h$ . I sætningen nedenfor skal vi se, at hældningen af sekanten gennem  $P_{-1}$  og  $P_1$  også nærmer sig til differentialkvotienten i  $t_0$ , når  $h \to 0$ .

#### **Sætning C1**

Hvis  $x(t)$  er en funktion, som er differentiabel i  $t_0$ , så gælder følgende:

(C2) 
$$
\frac{x(t_0+h)-x(t_0-h)}{2\cdot h}\rightarrow x'(t_0) \text{ for } h\rightarrow 0
$$

*Bevis*: Fra definitionen af differentiabilitet ved vi, at grænseværdien af differenskvotienten skal være den samme, uanset om *h* nærmer sig til 0 fra højre eller fra venstre. I stedet for at sige at *h* går mod 0 fra venstre, kan vi udskifte *h* med *h* i (C1), uden at det ændrer på grænseværdien.

Vi har altså:

(C3) 
$$
\frac{x(t_0 - h) - x(t_0)}{-h} \rightarrow x'(t_0) \text{ for } h \rightarrow 0
$$

Hvis vi ganger (C1) med  $\frac{1}{2}$ , ganger (C3) med  $\frac{1}{2}$  og lægger sammen, får vi umiddelbart (C2). Detaljerne overlades til læseren.

Det overlades til læseren at indse, at brøken i (C2) netop er hældningen af sekanten gennem punkterne  $P_{-1}$  og  $P_1$ . Det interessante er imidlertid, at sekanthældningerne i (C2) normalt konvergerer meget hurtigere mod differentialkvotienten og dermed tangenthældningen i  $t_0$  end sekanthældningerne i (C1) gør for  $h \to 0$ . For en given lille værdi af *h* vil sekanthældningen fra (C2) med andre ord normalt være en bedre tilnærmelse til tangenthældningen, end sekanthældningen i (C1) er. På figuren ses det også tydeligt, at hældningen af den grønne sekant er meget tættere på hældningen af den røde tangent end hældningen af den blå sekant er. Alt dette får betydning, når vi i et fysikforsøg *ikke* kender stedfunktionen i et helt interval af tidspunkter, men kun har kendskab til stedfunktionen i en række målte tidspunkter i skridt på *h* . Da er det nemlig oplagt at anvende en sekanthældning som en tilnærmelse til tangenthældningen, som i sig selv er uopnåelig på grund af manglende information. Her vil sekanthældningen fra (C2) normalt være det klart bedste valg. Hvor god en tilnærmelse sekanthældningen er, afhænger desuden ret kraftigt af, hvor tæt datapunkterne ligger, dvs. hvor lille *h* er. Noget andet er, at der også sniger sig måleusikkerhed ind: Data er jo tilvejebragt ved et fysisk forsøg! Er usikkerheden eller støjen her stor, bliver tilnærmelserne dårlige.

$$
x'(t_0) = \text{hadhningen af den røde tangent i } P_0
$$
  

$$
\frac{x(t_0 + h) - x(t_0)}{h} = \text{hadhningen af den blå sekant gennem } P_0 \text{ og } P_1
$$
  

$$
\frac{x(t_0 + h) - x(t_0 - h)}{2 \cdot h} = \text{hadhningen af den grønne sekant gennem } P_{-1} \text{ og } P_1
$$

Den numeriske metode, hvor man anvender sekanthældningen fra (C1) kaldes med et fint udtryk for *forward difference*-metoden, mens den numeriske metode, som bruger sekanthældningen fra (C2) betegnes *central difference*-metoden.

#### **Øvelse C2**

I det følgende skal vi bruge regnearket *Excel* til at bestemme tilnærmede værdier for hastighederne i den bevægelse på cyklen, som vi fik bearbejdet i Logger Pro tidligere.

- a) Åben et regneark og lav overskrifter til tre kolonner, som vist på figuren nedenfor: Tiden *t* i sek., stedet *x* i m og hastigheden  $v_x$  i m/s.
- b) Kopier de to kolonner med tid og stedet *x* fra Logger Pro filen med cykeldata. Det er passende at vise data med 5 decimaler.

□

c) Sæt cursoren i cellen C4 og skriv formlen =(B5-B3)/(A5-A3). Tryk derefter på tasten **Enter**. Feltet vil nu indeholde en tilnærmet værdi for hastigheden til tidspunktet i cellen A4, beregnet ved hjælp af central-difference-metoden.

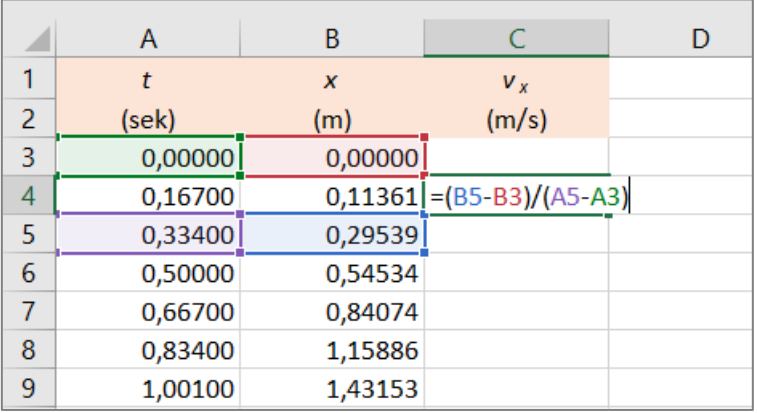

- d) Nedkopier nu indholdet af cellen C4 på følgende måde: Marker cellen og lad cursoren bevæge sig hen over det lille mærke i cellens nederste højre hjørne, indtil cursoren omdannes til et plustegn. Træk derefter ned af til næstnederste række.
- e) I kolonnen C er nu de tilnærmede værdier for hastighederne bestemt med centraldifference-metoden.

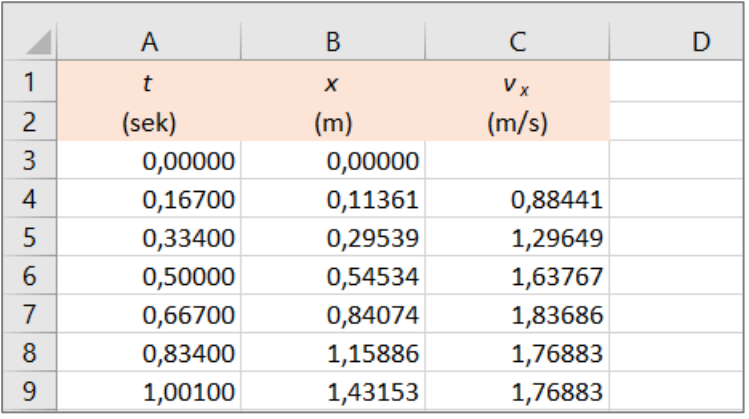

f) Sammenlign værdierne for hastighederne i kolonne C med de værdier for hastighederne, som Logger Pro har beregnet. Du vil sandsynligvis opdage, at de ikke er helt ens. Logger Pro bruger nemlig som default en numerisk metode, som er endnu mere nøjagtig. Man kan dog vælge en anden metode via menuen *Filer > Indstillinger for Cykeltur* (det sidste ord refererer til navnet på filen). Som udgangspunkt er *Antal punkter for afledt beregning* sat til 7. Prøv at sætte den til 3 i stedet for 7. Så vil du se, at alle hastighedsværdierne i Logger Pro bliver identiske med dem i dit Excel regneark! Det er fordi Logger Pro også kan anvende central-difference-metoden til hastighedsberegning.

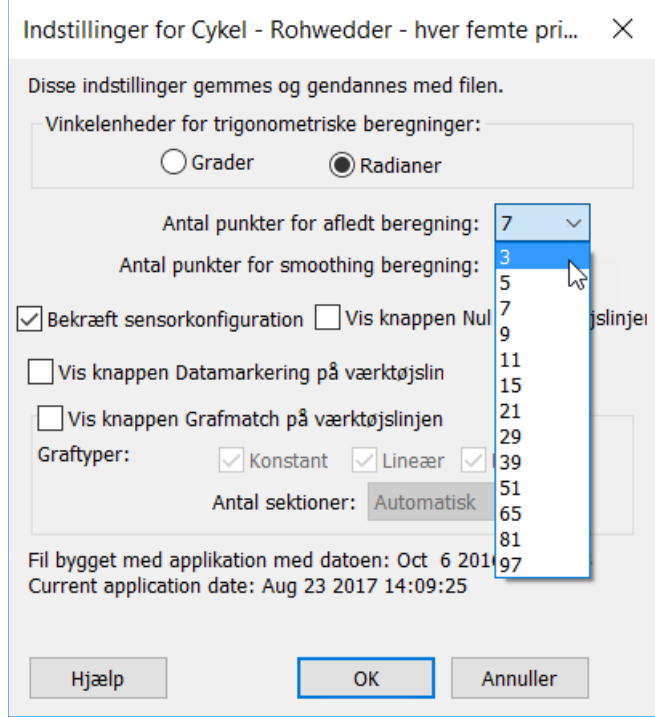

g) Som afslutning på denne øvelse i Excel, kan du vælge at lave en graf af hastigheden som funktion af tiden: Marker kolonnen A med tidsværdierne. Hold **Ctrl**-tasten nede, mens du markerer kolonne C med hastighederne (fra række 4 til næstsidste række). Anvend derefter menuen *Indsæt > Punktdiagram*. Detaljer overlades til læseren.

#### **Øvelse C3**

Denne øvelse er rent matematisk, idet vi ønsker at sammenligne nøjagtighederne af de to numeriske metoder *forward difference*-metoden og *central difference*-metoden i et konkret eksempel. Vi betragter funktionen  $f(x) = \sqrt{x} - \sin(x) + 0, 1 \cdot x$ . Den differentierede funktion er her  $f'(x) = 1/(2 \cdot \sqrt{x}) - \cos(x) + 0.1$ .

- a) Åbn en nyt regneark. Gem det med navnet "To metoder til numerisk differentiation".
- b) Lav de overskrifter til de syv første kolonner, som fremgår af figuren her:

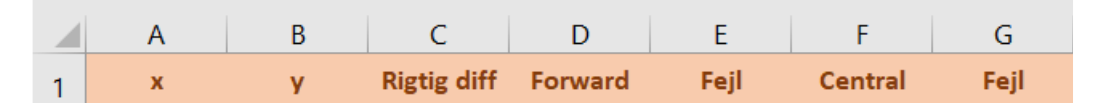

- c) I kolonne A anbringes tallene fra 1,0 til 7,0 i skridt på 0,1.
- d) I kolonne B skal de korrekte funktionsværdier anbringes. Skriv i cellen B2 følgende formel: =KVROD(A2)-SIN(A2)+0,1\*A2 og kopier formlen ned i hele kolonnen.
- e) I kolonne C anbringes de rigtige værdier for differentialkvotienterne. Skriv i cellen C2 følgende formel: =1/(2\*KVROD(A2))-COS(A2)+0,1 og kopier ned.
- f) I kolonne D anbringes de tilnærmede værdier for differentialkvotienten beregnet ved *forward difference* metoden. I cellen D2 skrives formlen: =(B3-B2)/(A3-A2), hvorefter der nedkopieres til næstsidste række.
- g) I kolonne E udregnes forskellene mellem værdierne for differentialkvotienterne udregnet med *forward difference* metoden og de rigtige værdier for differentialkvotienterne. I cellen E2 skrives formlen: =D2-C2, og der nedkopieres til næstsidste række.
- h) I kolonne F anbringes de tilnærmede værdier for differentialkvotienten beregnet ved *central difference* metoden. I cellen F3 skrives formlen: =(B4-B2)/(A4-A2), hvorefter der nedkopieres til næstsidste række.
- i) I kolonne G udregnes forskellene mellem værdierne for differentialkvotienterne udregnet med *central difference* metoden og de rigtige værdier for differentialkvotienterne. I cellen G3 skrives formlen: =F3-C3, og der nedkopieres til næstsidste række.
- j) Sammenlign fejlene ved de to metoder. For at få en mere visuel fornemmelse for fejlene ved de to metoder, kan du afbilde de to kolonner med fejl som funktion af *x*værdierne i kolonne A. Det kan gøres på følgende måde: Marker først cellerne i kolonne A fra celle A3 til og med celle A61. Hold nu **Ctrl**-tasten nede, mens du markerer kolonne E fra celle E3 til og med celle E61 og kolonne G fra celle G3 til og med celle G61. Vælg derefter menuen *Indsæt > Punktdiagram*. Detaljerne overlades til læseren. Hvilken af de to metoder er mest nøjagtig i dette eksempel?
- k) Hvis du har lyst på mere, kan det eventuelt undersøges, hvor meget fejlene reduceres, hvis man halverer skridtlængden fra 0,1 til 0.05.

Mere om emnet *numerisk differentiation* kan findes i følgende note på Internettet: http://www.matematikfysik.dk/mat/noter\_tillaeg/numerisk%20differentiation.pdf